# Dell Display Manager User's Guide

#### Overview

Dell Display Manager is a Windows application used to manage a monitor or a group of monitors. It allows manual adjustment of the displayed image, assignment of automatic settings, energy management, window organization, image rotation and other features on select Dell models. Once installed, Dell Display Manager will run each time the system starts and will place its icon in the notification tray. Information about monitors connected to the system is always available when hovering over the notification tray icon.

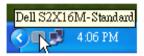

## **Setting Basic Display Functions**

A Preset Mode for the selected monitor can be manually applied using the menu on the Basic tab. Alternatively, Auto Mode can be enabled. Auto Mode causes your preferred Preset Mode to be applied automatically when specific applications are active. An onscreen message momentarily displays the current Preset Mode whenever it changes.

The selected monitor's Brightness and Contrast can also be directly adjusted from the Basic tab.

| Basic                                                  | Auto Mode                     | Options    |          |           |
|--------------------------------------------------------|-------------------------------|------------|----------|-----------|
| Resolution:                                            | 1920x1080                     |            |          | Change    |
| <ul> <li>Auto Mode</li> <li>Use preset mode</li> </ul> | de assignments for active app | olications |          | Configure |
| O Manual Mode<br>Choose a preset mode:                 |                               |            | Standard | ~         |
| Brightness:                                            |                               | 75%        |          |           |
| Contrast:                                              |                               | 75%        |          |           |

#### **Assigning Preset Modes to Applications**

The Auto Mode tab allows you to associate a specific Preset Mode with a specific application, and apply it automatically. When Auto Mode is enabled, Dell Display Manager will automatically switch to the corresponding Preset Mode whenever the associated application is activated. The Preset Mode assigned to a particular application may be the same on each connected monitor, or it can vary from one monitor to the next.

Dell Display Manager is pre-configured for many popular applications. To add a new application to the assignment list, simply drag the application from the desktop, Windows Start Menu or elsewhere, and drop it onto the current list.

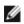

**NOTE:** Preset Mode assignments targeting batch files, scripts, and loaders, as well as non-executable files such as zip archives or packed files, are not supported and will be ineffective.

In addition, an option can be enabled that will cause the "Game" Preset Mode to be used any time a Direct3D application is run fullscreen. To override this behavior, if enabled, with individual game titles, add them to the assignment list with a different Preset Mode. Applications present in the assignment list take priority over the general Direct3D setting.

| Basic                      | Auto Mode                      | Options                    |                 |        |   |
|----------------------------|--------------------------------|----------------------------|-----------------|--------|---|
| issign a preset mod        | e to a specific application. T | o add an application, drag | it to the list: |        |   |
| Application                |                                | Preset Mode                |                 |        | ^ |
| Adobe Reader 9.3           |                                | Standard                   | ~               | Remove |   |
| 🟉 Internet Explorer        |                                | Multimedia                 | ~               |        | 1 |
| K Microsoft Office Excel   |                                | Standard                   | ~               |        |   |
| S Microsoft Office Outlook |                                | Standard                   | ~               |        |   |
| 👩 Microsoft Offi           | ce PowerPoint                  | Multimedia                 | *               |        |   |
| 😥 Microsoft Offi           | ce Word                        | Standard                   | *               |        | ~ |

## **Applying Energy Conservation Features**

On supported Dell models, an Options tab will be available to provide PowerNap energy conservation options. When the screensaver activates, the monitor's Brightness can automatically be set to minimum level or the monitor can be put to sleep in order to save additional power.

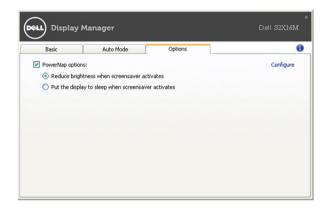